## Add Staff / Instructors

Last Modified on 06/06/2019 4:20 pm EDT

Adding staff / instructors to your database will allow you to assign instructors to classes.

To add a staff / instructor record:

- 1. Point to **Staff** in the menu bar and click**Add Staff**.
- 2. In the *Add Staff* pop-up window, add the staff member's**first** &**last** name and **email address**.
- 3. Select the *Location* where the staff primarily works. If they work at more than one - just pick their main Location.
- 4. Click **Save**.

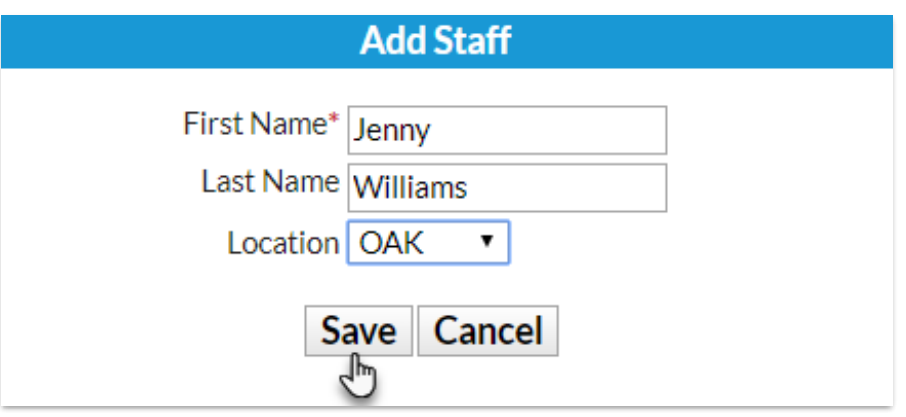

- 5. You'll immediately be directed to the*Staff Summary* page. You can choose to enter additional information for this staff member now, but this is not necessary while going through Getting Started set up. Learn more about the Staff record in our Help article for **Staff/Instructors** .
- 6. Click **Save Changes**.

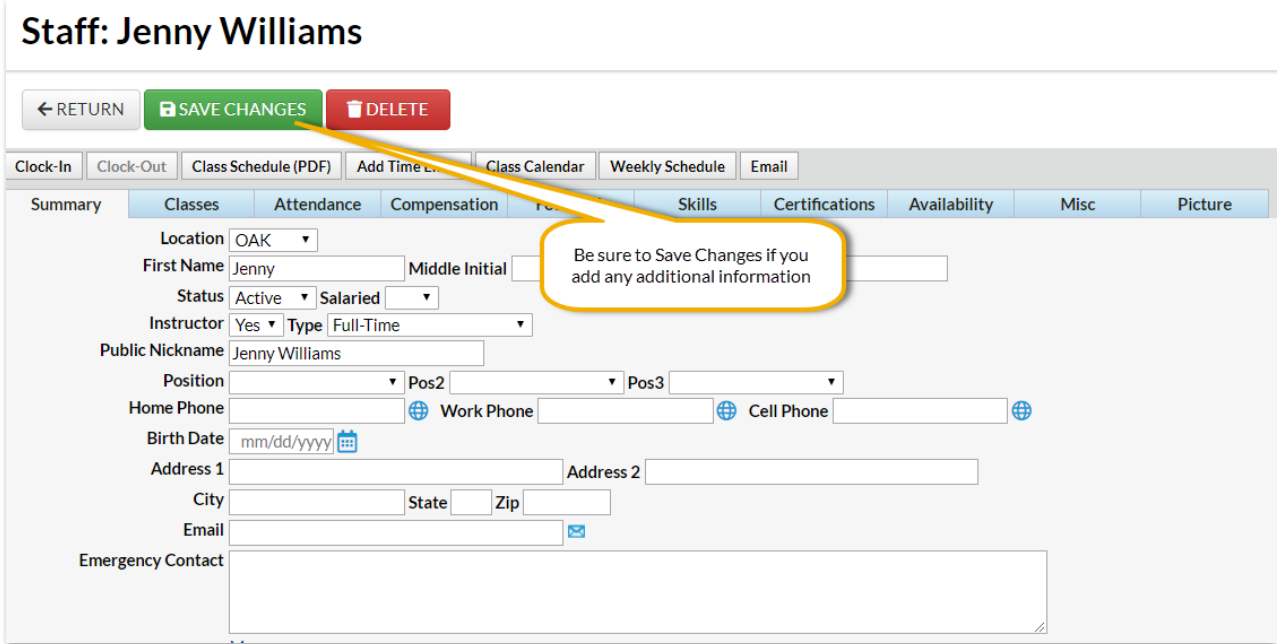

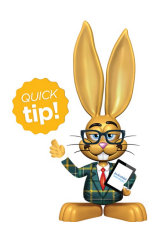

Your staff can clock in and out with Jackrabbit's**Clock** feature. See our Help article on **Staff PINs** for additional information!